**Epik Instructivo Claves Formas de Pago**

**Universidad EAFIT**

Vigilada Mineducación Vigilada Mineducación

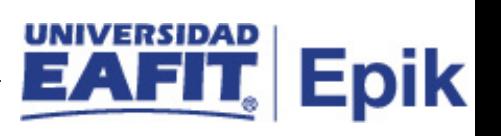

# **Contenido**

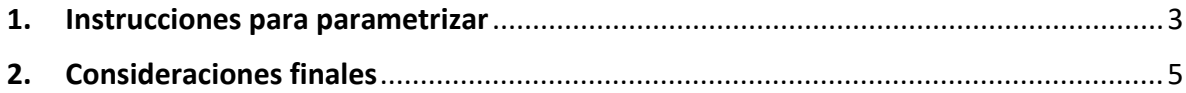

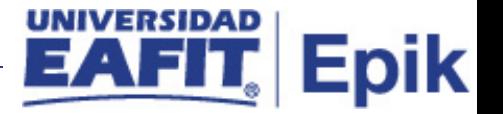

## <span id="page-2-0"></span>**1. Instrucciones para parametrizar**

**Tabla de parametrización:** las claves de formas de pago, representan las diferentes formas de pago aceptados en una entidad. Ejemplos de estas claves son: efectivo, cheques y tarjetas de crédito

**Ruta de Parametrización:** camino de los menús necesarios para acceder a la parametrización deseada.

Menú principal < Definición de SACR > Datos de Productos > Finanzas del Alumnado > Operaciones de Caja > Claves de Formas de Pago

**Periodicidad de parametrización:** a demanda de una nueva forma de pago

**Insumos para la parametrización:** no se requieren insumos para la parametrización.

#### **Listado de parametrizaciones requeridas**

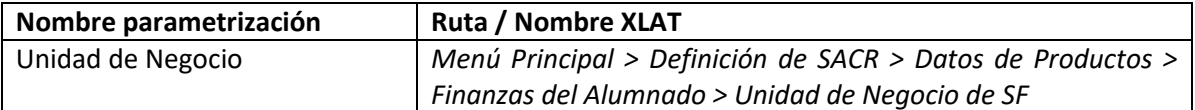

#### **Descripción de campos que aplican en la parametrización:**

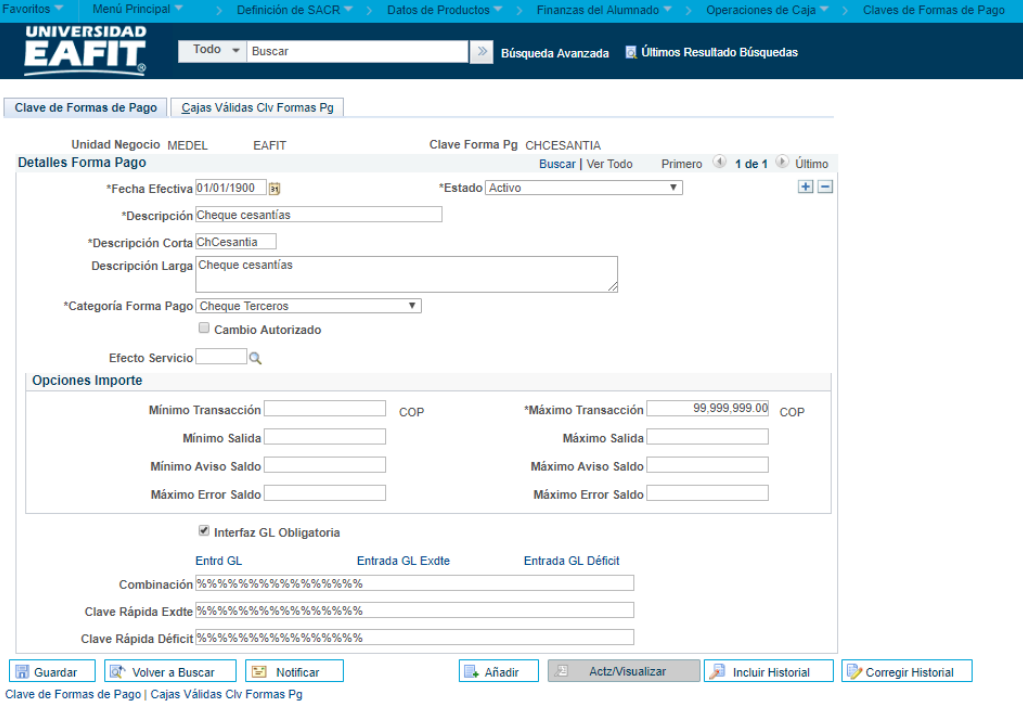

*Imagen 1: Claves de Formas de Pago – Claves de Formas de Pago*

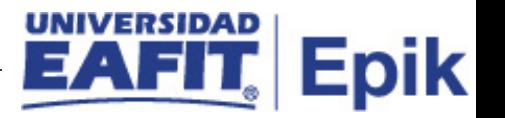

De acuerdo a la *Imagen 1* se describen los siguientes campos:

- **1. Unidad de Negocio:** es el entorno que enmarca todos los procesos de la aplicación Finanzas del Alumnado. Una unidad de negocio representa un ente dentro de la institución que lleva a cabo operaciones financieras de manera independiente con un conjunto particular de reglas de negocio.
- **2. Clave de Forma de Pg:** nomenclatura o denominación que se asigna a la clave de forma de pago, Muestra el método de pago.
- **3. (\*) Fecha Efectiva:** fecha en la que empieza a regir la parametrización que se está dando, para la primera parametrización siempre se va a utilizar la fecha 01/01/1900.
- **4. (\*) Estado:** muestra si la tabla está activa o inactiva.
- **5. (\*) Descripción:** el nombre de la tabla de orígenes que se está creando, este campo permite 30 caracteres.
- **6. (\*) Descripción Corta:** resumen de la descripción, lo ideal es que dé a entender la clave de forma de pago, este campo permite 10 caracteres.
- **7. (\*) Descripción Larga:** descripción de las claves de formas de pago de manera amplia.
- **8. (\*) Categoría Forma de pago:** tipo de forma de pago a utilizar, por ejemplo: Tarjeta de crédito, cheque de terceros, entre otros. Las cuales siempre deben estar relacionadas a la clave de destino y al ítem parametrizado, esto con el fin de que la interfaz contable pueda realizar las validaciones. El ítem tiene parametrizado una forma de pago, y a su vez, está asociado a una clave destino y a una forma de pago.
- **9. Cambio Autorizado:** si se selecciona este flag, indica que la clave de forma de pago puede realizar devoluciones al usuario. En el caso de efectivo siempre debe estar seleccionado.
- **10. Efecto Servicio:** no aplica para la Universidad.
- **11. Opciones Importe:** límite mínimo y máximo de transacciones
	- **11.1. Mínimo de transacciones:** no aplica para la Universidad.
	- **11.2. (\*) Máximo Transacciones:** para todos los casos se llena este campo con el siguiente dato 99.999.999.
	- **11.3. Mínimo Salida:** no aplica para la Universidad.
	- **11.4. Máximo Salida:** no aplica para la Universidad.

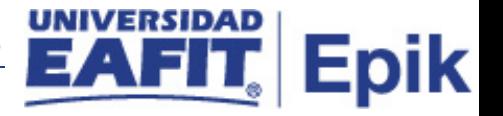

- **11.5. Mínimo Aviso Saldo:** no aplica para la Universidad.
- **11.6. Máximo Aviso Saldo:** no aplica para la Universidad.
- **11.7. Mínimo Error Saldo:** no aplica para la Universidad.
- **11.8. Máximo Error Saldo:** no aplica para la Universidad.
- **12. Interfaz GL Obligatoria:** no aplica para la Universidad.

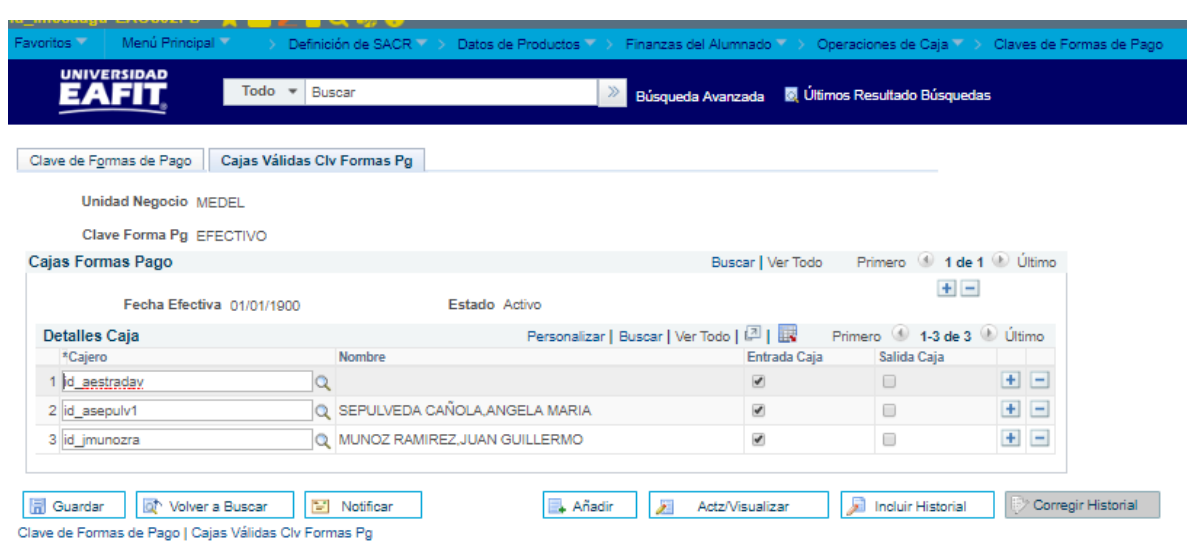

*Imagen 2: Claves de Formas de Pago – Cajas Validas Clv Formas Pg*

- **1. Cajero:** se define el ID del cajero
- **2. Nombre:** al colocar el ID el sistema automáticamente pone el nombre del administrativo cajero.
- **3. Entrada Caja:** se selecciona para que le permita recibir pagos.
- **4. Salida Caja**: para realizar salidas de dinero de la caja durante la operación.

### <span id="page-4-0"></span>**2. Consideraciones finales**

N/A